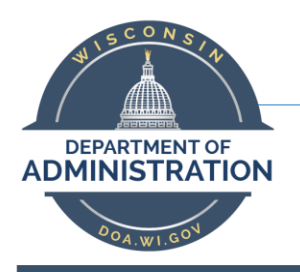

# Skype for Business Voicemail *with email notification (cloud vmail)*

#### **Instructions**

## How to check your voicemail:

You can check your voicemail within Outlook, within the Skype for Business Interface, using your VoIP desk phone, or using the Skype for Business Mobile App.

#### From email:

- 1. Find and open the email with the voicemail message.
- 2. Click the **play button** to listen.

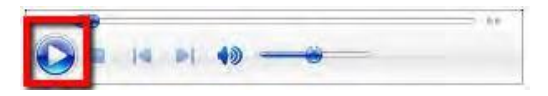

#### From Skype for Business:

1. In the Skype for Business desktop interface, select the **Dial Pad** icon.

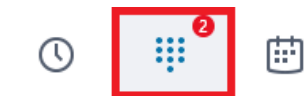

2. Voicemail will be listed below the dial pad.

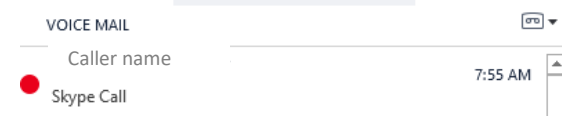

3. Hover over the presence icon (green checkmark)

4. press the play button to listen the voice mail.

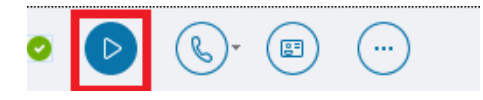

#### From your AudioCodes desk phone:

- 1. Press the envelope button.
- 2. Select the Call VM softkey
- **凹 Voice Mail**

 $17:16$ 

### You have 0 read and 0 unread messages

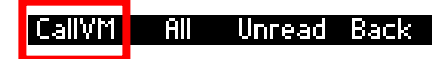

## Setting up voicemail through Skype for Business:

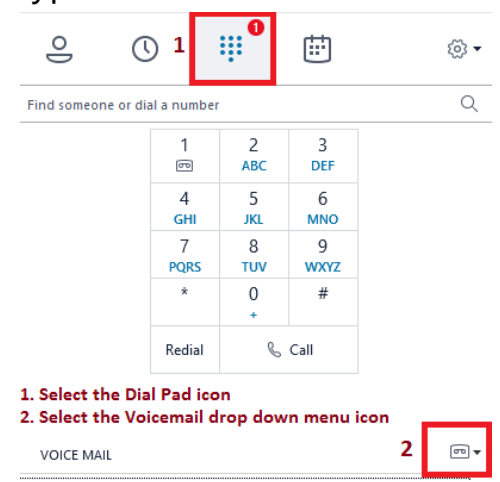

- 1. Click on the **Voice Mail Options**
- 2. Select **Change Greetings**.

### Notes:

έ

- By default, you will receive email notifications any time you miss a call or receive a voicemail.
- You will notice new folders in Outlook for Missed Calls and Voicemail.
- You can forward a missed call or voicemail just as you would any other email.
- You can create a rule for voicemail email notifications as with any other mail message.
- If you delete or move a voicemail or missed call message within your email, it will disappear within the Skype for Business interface.
- Voicemail messages do count against your email storage quota.

# Navigating the voicemail system:

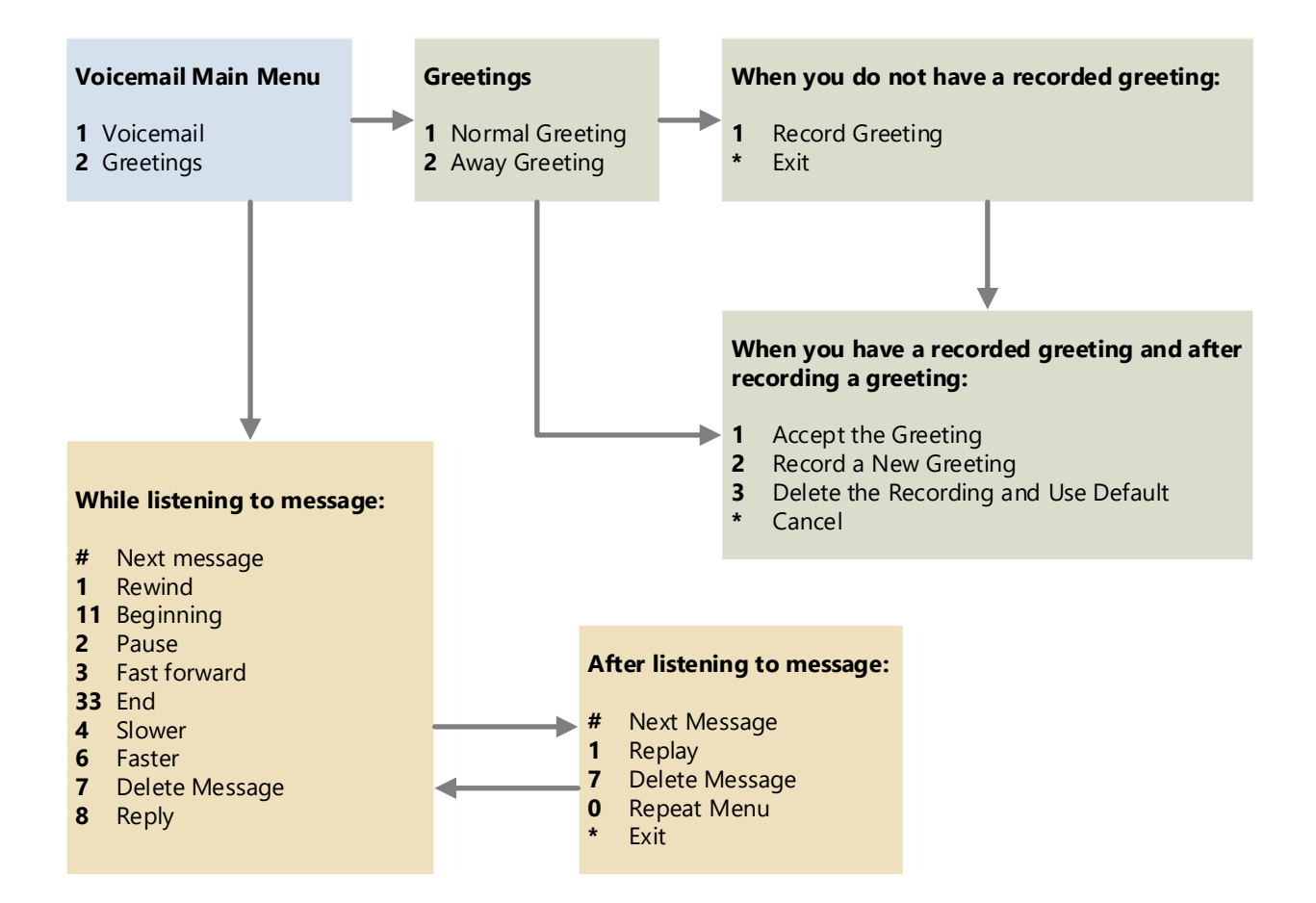